# **Navigation Guide**

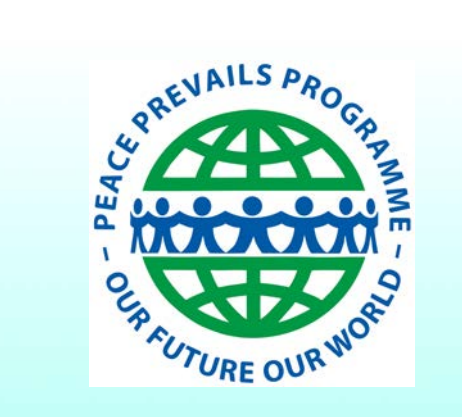

## Teacher Training **The Peace Prevails Teacher Training Programme**

### **1. DASHBOARD**

**Once you are logged in, you will arrive at the Dashboard where you can navigate easily within the course.** 

**Please click on 'Introduction' to enter the Module.**

**Note that throughout this guide you can only do this when you are in the actual modules and not on the examples.**

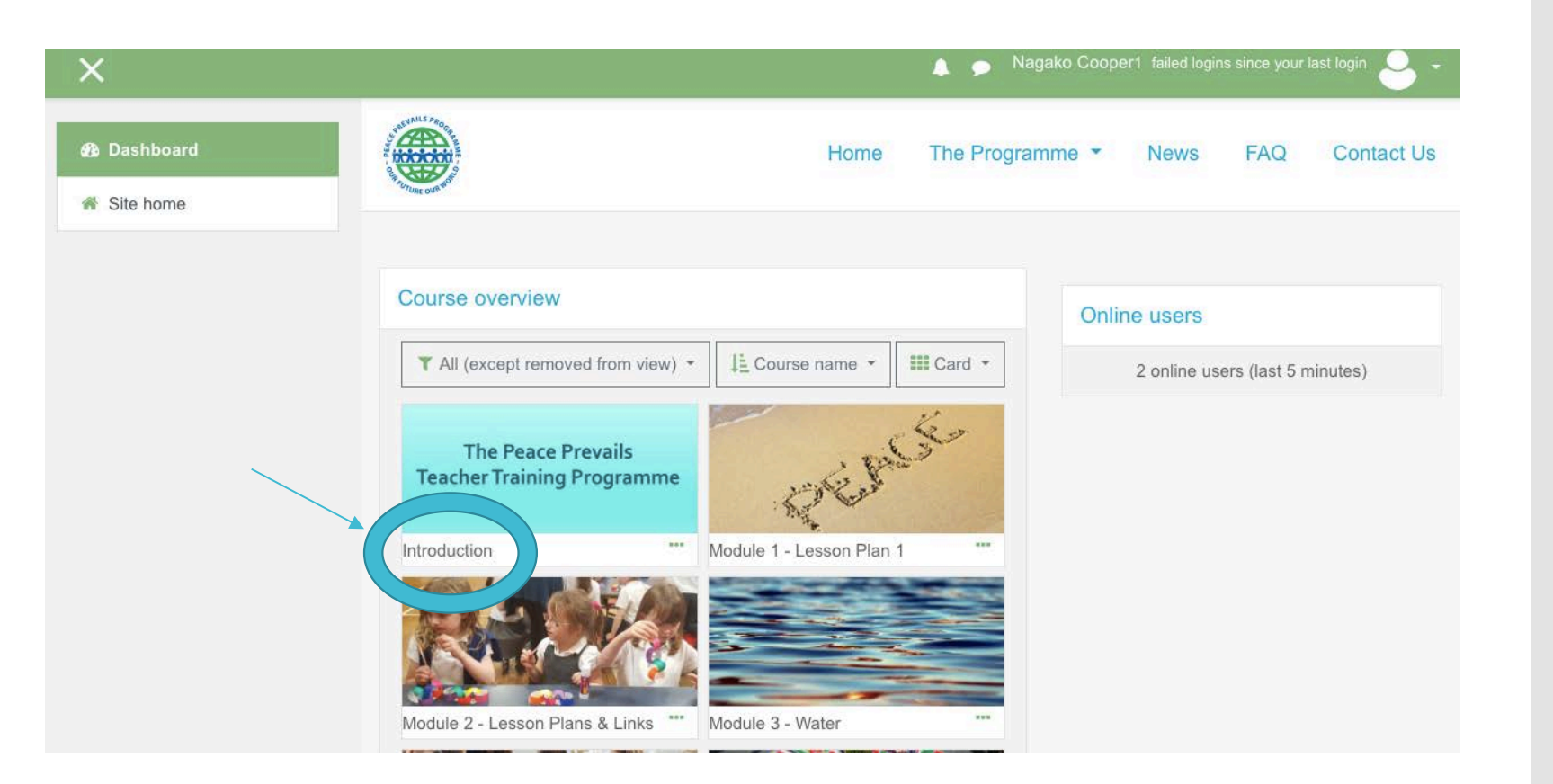

### **Now you are in the Introduction Module.**

 **The Navigation box on the left is there to help you to navigate within the Module.** 

 **For example, if you click 'Activity 2: Getting to Know You' you will go straight into that section.**

 **You can click on 'Dashboard' to move to a different Module.**

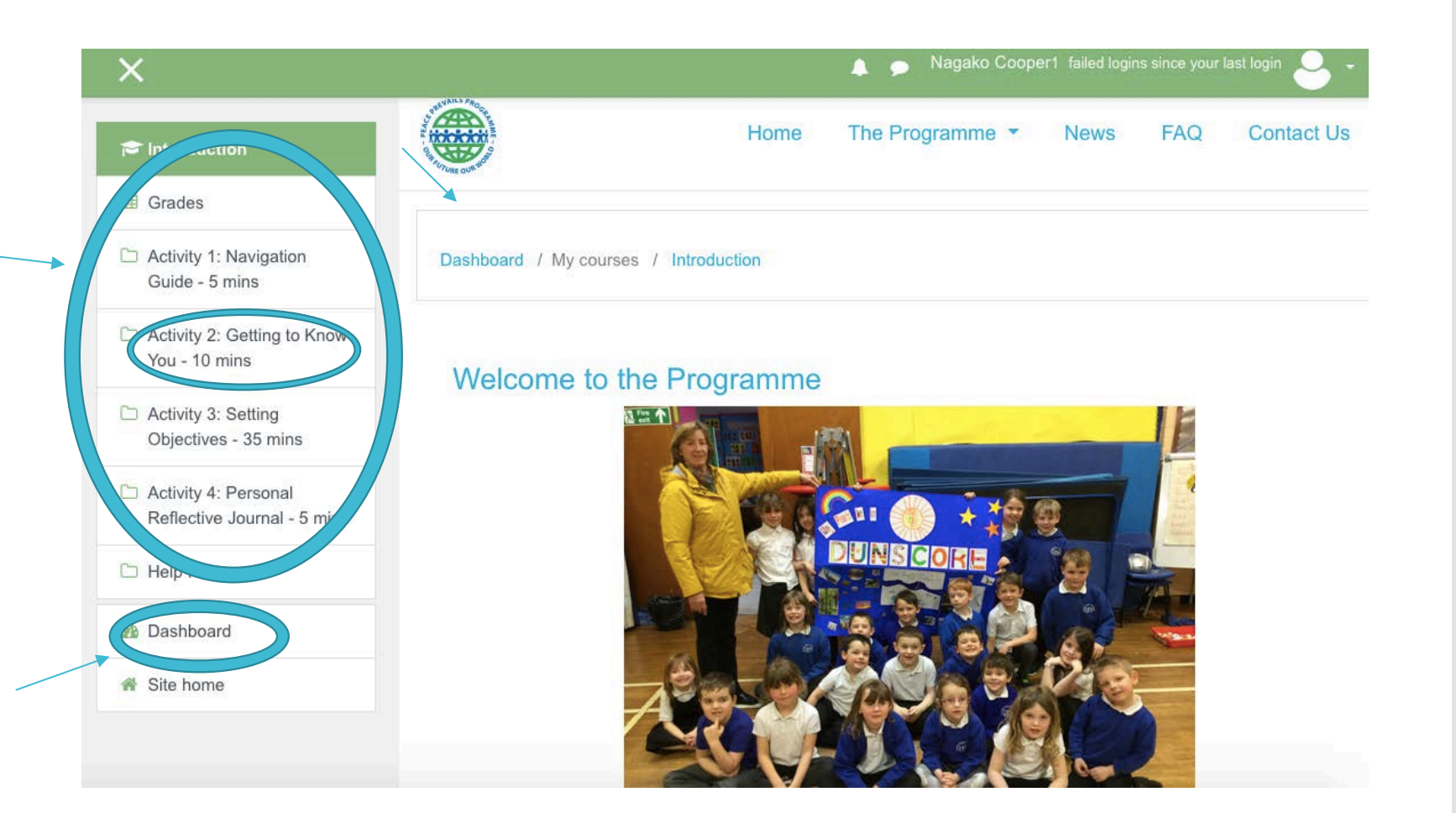

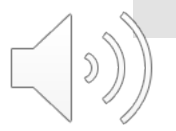

## **2. FORUM**

 **The Forum is a way to share your ideas, questions, information and resources with colleagues via a discussion group.**

 **Here is an example from this Module:**

 **To enter the Forum, click the blue writing: 'Getting to Know You'.** 

#### Activity 2: Getting to Know You - 10 mins

For this activity, you will be sharing some information about yourself. This will allow you to get to know each other and to practice using the discussion forums.

(Sharing resources with colleagues via a discussion group is an important skill that you will be repeating several times throughout this programme. So it's worth practising!)

To enter the forum, please click here Getting to Know You

Forum: Getting To Know You

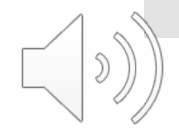

### **Instructions for posting:**

 **This is what it will look like once you are in the Forum.**

 **One member of your group can click on 'Add a new discussion topic' in the green box and then type answers to the above questions in the Message box.** 

 **In the Subject box, write the title of the Forum, which in this case is 'Getting To Know You', and then click on 'Post to forum' .**

#### Forum: Getting To Know You

This activity is an opportunity for you to share more about yourself and also get to know your fellow trainees. Please consider the following questions and post your answers on the forum, (instructions below). Feel free to comment on other posts, or ask further questions, this is your 'meeting' area:

- Which school are you working at?
- How long have you been teaching for?
- What is your position and which year you teach?
- What are your expectations of the programme?

Instructions for posting:

- 1. One member of your group can click on 'Add a new discussion topic' and then type answers to the above questions in the Message box. Type 'Getting To Know You' in the Subject box and click on 'Post to forum'.
- 2. All group members can now click on the discussion topic 'Getting to know you'. Then they should click 'reply' on the next page. Then type answers into the box and finish by clicking 'Submit'.

To return to the Module, go to the top of this page and click Introduction (in blue).

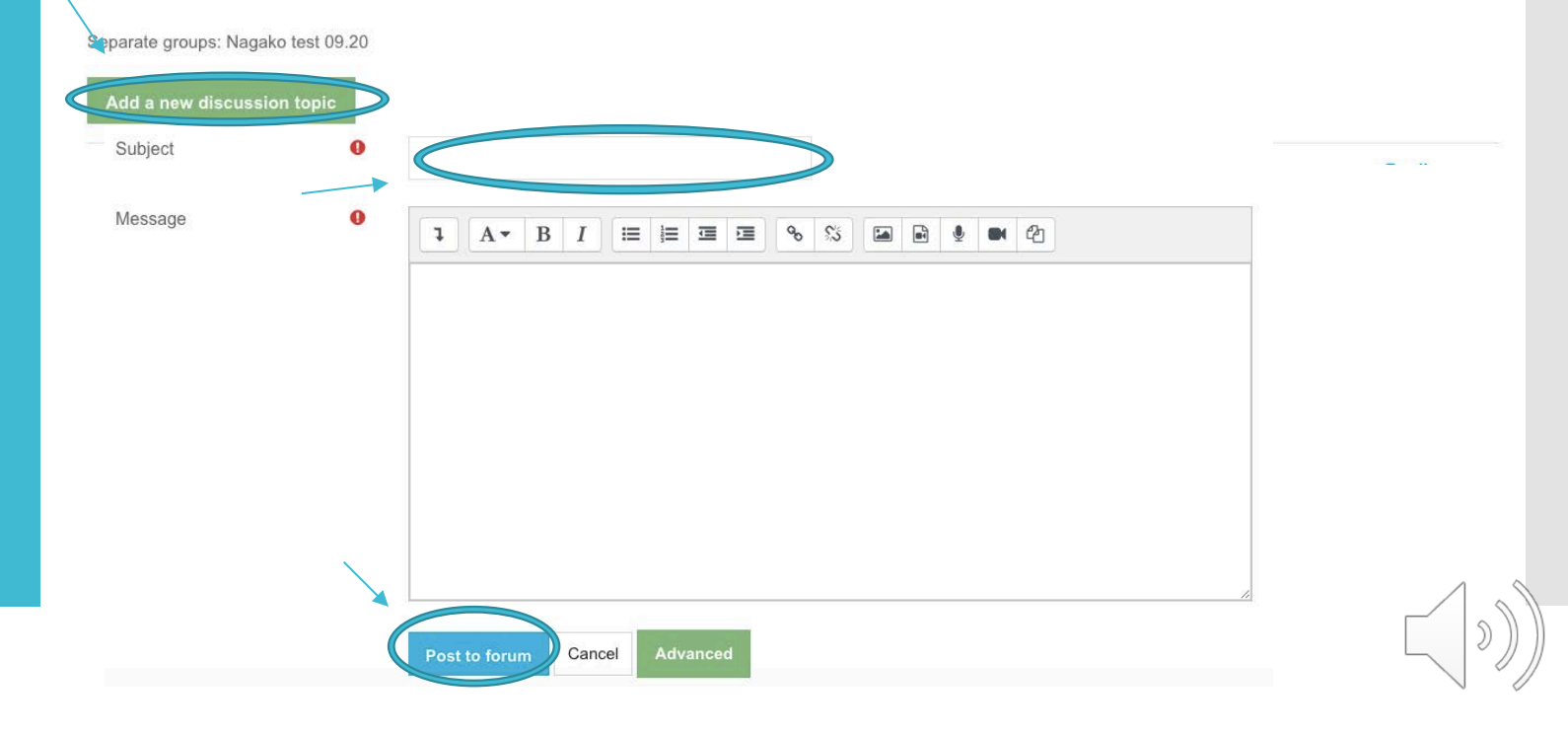

**Now all group members can click on the discussion topic 'Getting To Know You' ....**

**…and see the responses posted by their colleague.** 

**Group members can now click 'reply' at the bottom to add their own responses.**

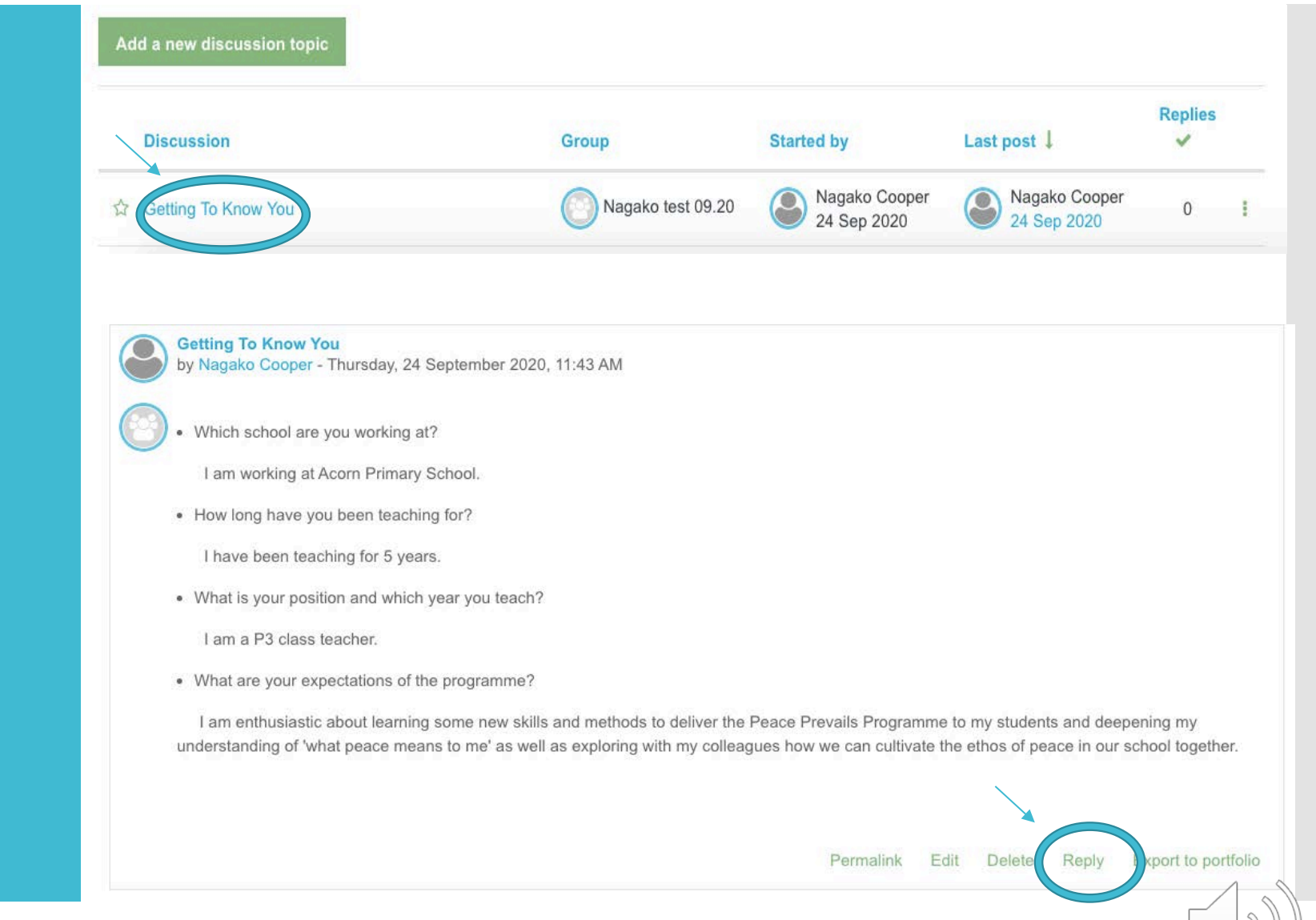

They can share their answers, ideas and questions, etc. by typing them into the box directly and finish by clicking 'Submit'.

• What is your position and which year you teach?

Lam a P3 class teacher.

• What are your expectations of the programme?

I am enthusiastic about learning some new skills and methods to deliver the Peace Prevails Programme to my students and deepening my understanding of 'what peace means to me' as well as exploring with my colleagues how we can cultivate the ethos of peace in our school together.

#### Export to portfolio Permalink Edit Delete Reply

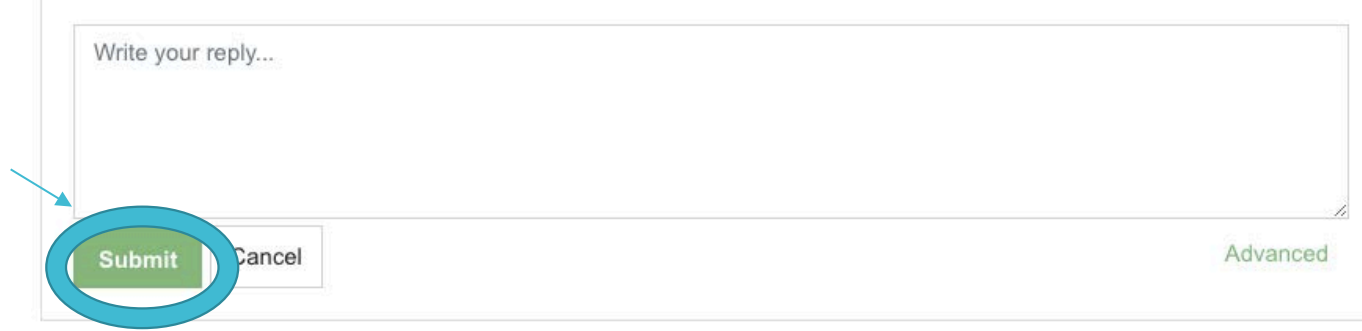

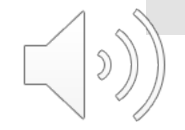

## 3. PERSONAL **REFLECTIVE JOURNAL**

At the end of each module, you will be prompted to add your own reflections, thoughts and aspirations.

To do so, you will need to click on the blue writing 'Personal Reflective Journal' at the bottom.

#### Activity 4: Personal Reflective Journal - 5 mins

As you progress through the programme you will see that at the end of each module we ask you to spend a few moments reflecting on your own learning experience and making some notes about:

- . What you have learned
- . What you found easy or difficult
- . How you expect to use your learning from this training programme in your work role
- Practice using the journal by spending a few moments to answer the questions below.

Please note that no-one else other than your facilitator will be able to access your journal and we believe it will be a useful source of evidence for your Continuing Professional Development once you have completed the programme

Document your thoughts about the question you considered at the start of the group assignment, along with your answers to the following:

- · Why are you interested in participating in this course?
- · What do you personally hope to get out of it for yourself?

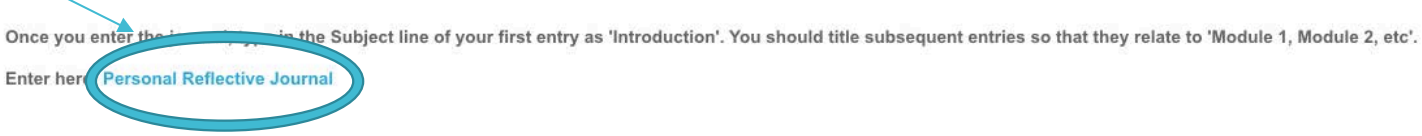

### **This is what it will look like in the Module:**

**To create an entry in your Personal Reflective Journal, click on 'Add a new discussion topic' button.**

**You will be led to a page like the following…**

#### **Personal Reflective Journal**

To create an entry in your personal journal, click on 'add a new discussion topic'. Then use the module name or number as the title of your entry. For example, 'Introduction', 'Module 1', 'Module 2', etc.

To return to the module, navigate to your 'Dashboard' (linked in blue above) and onto the module you were working on.

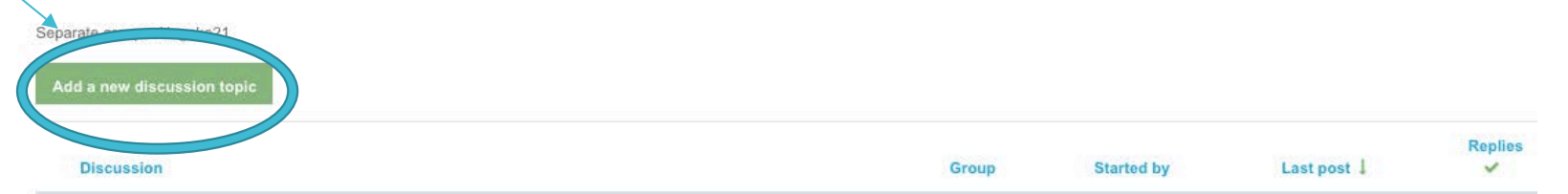

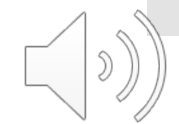

**Please put the Module name or number as the title of your entry in the Subject box.**

Subject

Message

**Using the same method that you used to share your ideas in the Forum, you can put your reflections, thoughts and aspirations by typing them down in the Message box directly.**

**Note:** *Personal Reflective Journal is shared only with your facilitator.*

**When you have completed your post, click the 'Post to forum' button at the bottom to submit.**

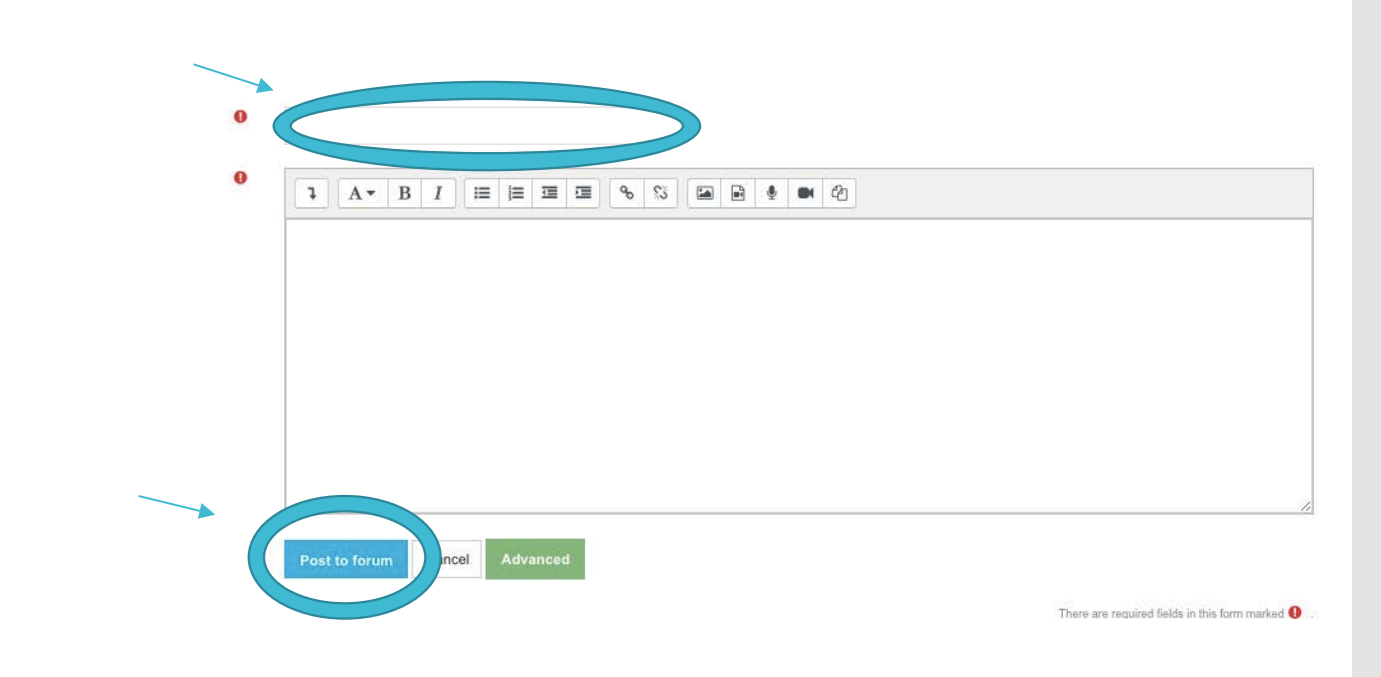

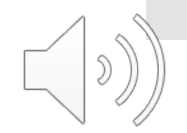

**Later you will be able to access all your entries and your facilitator's comments by clicking the title on the screen which will look like this.**

 $\overline{\phantom{0}}$ 

**For example, if you click 'Module 3 –Water' on the screen on the right, in the Module, it will lead to the following page.**

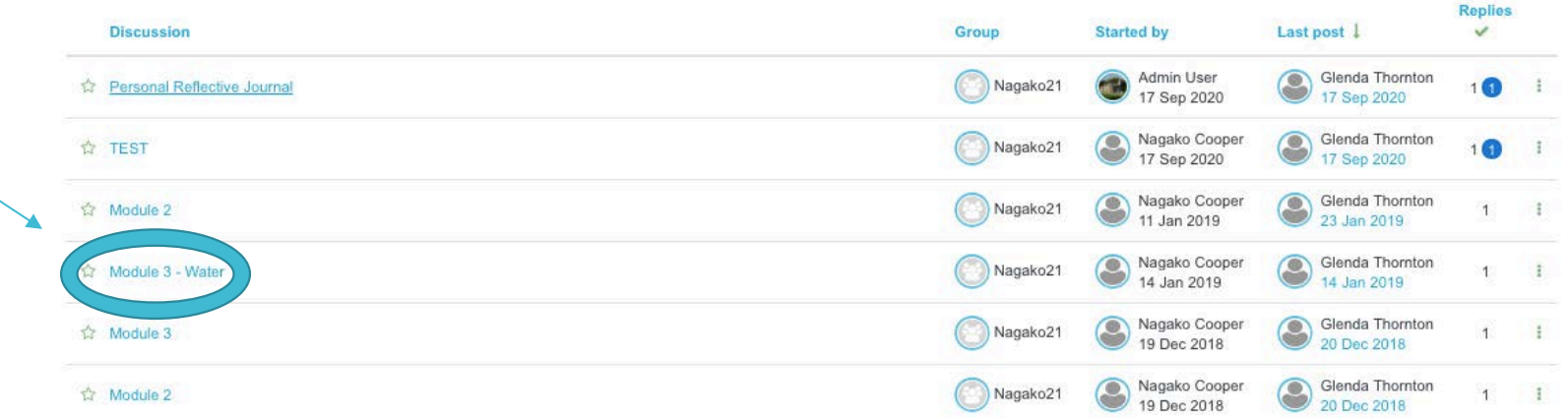

$$
\bigcirc \mathcal{O}(\mathfrak{d})
$$

### You can reply to your facilitator by clicking 'Reply' at the bottom right hand corner.

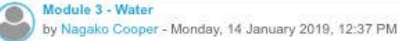

Glenda

What is the fact that gives the most impact on you and why?

It was an eye opening for me to learn that our physical bodies are composed of at least 70% water and so does our planet Earth! The most important function of biological water (blood, lymph fluid, etc.) is to facilitate ra between cells and connective tissues so that organism can function as a whole. Living water on earth also perform this inter-communication function between organisms, populations natural kingdoms and world, thus all are li water.

It is important to understand water as it will help us to leam to see and feel that we are part of a community of other beings, humans, animals, plants linked by water so that we can live more holistically and in tune with way of living will bring balance and peace in each individual's life as well as in wider communities, nature and our planet, earth.

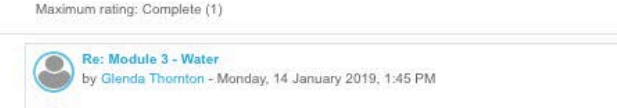

thank you for this insight Nagako, yes, I believe that when teachers and children recognise that we are part of a community of all living beings, then humanity will begin to change.

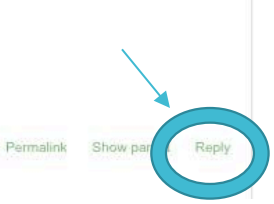

Permalink Reply Export to portfolio

## 4. Group Assignment

For Group Assignments, a chairperson in your group should download a template by clicking the blue writing, for example, 'Flag Ceremony'.

### Activity 5: Group Assignment - World Peace Flag Ceremony

Appoint a different chairperson to lead the next discussion.

The chairperson should begin the discussion topic by asking the group members the following question:

"In Lesson 8 (8-11yr programme), in your opinion, what is the relevance and importance of the 'World Peace Flag Ceremony' in the context of this programme"?

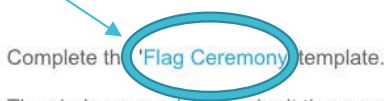

The chairperson should submit the completed template on behalf of the group naming the file as follows:

Flag Ceremony - [Name of School] [Your Group]

e.g. Flag Ceremony - Newton Primary 1

Click on 'Add submission'.

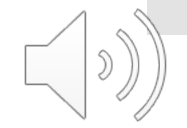

### **Here is an example template:**

**The chairperson should summarisethe discussion by completing a template, and saving it on their device.**

### School: Group: L<br>We've considered Lesson 8 (8-11yr programme). Here is a summary of our<br><sub>{+}</sub> group's discussion below. The relevance and importance of the 'World Peace Flag Ceremony' in the context of this programme Ñ. O. Ś  $O$   $\mathcal{C}$

Peace Prevels Programms C May Peace Prevels Co. Earth International Ltd.

World Peace Flag Ceremony

### Once this has been saved, click on 'Add submission' button at the bottom of the page.

#### Activity 5: Group Assignment - World Peace Flag Ceremony

Appoint a different chairperson to lead the next discussion.

The chairperson should begin the discussion topic by asking the group members the following question:

'In Lesson 8 (8-11yr programme), in your opinion, what is the relevance and importance of the 'World Peace Flag Ceremony' in the context of this programme"?

Complete the 'Flag Ceremony' template.

The chairperson should submit the completed template on behalf of the group naming the file as follows:

Flag Ceremony - [Name of School] [Your Group] e.g. Flag Ceremony - Newton Primary 1 Click on 'Add submission'.

#### Submission status

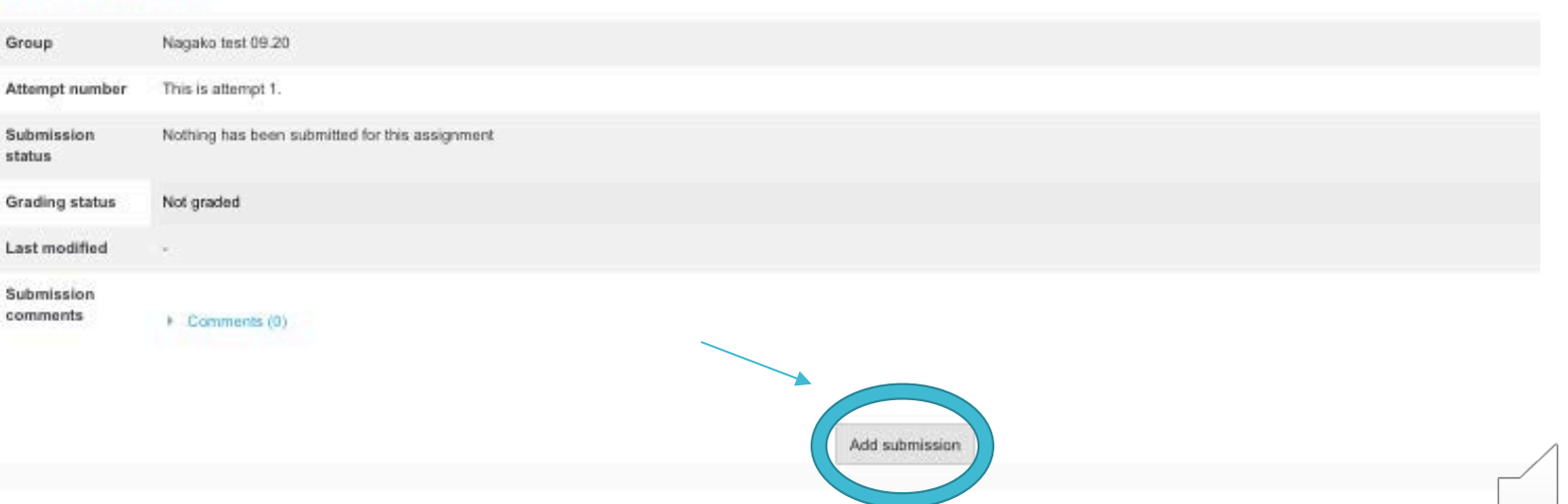

**Then you will see a page like this:**

**You can upload your completed form either by clicking on the top left hand corner of the box and browsing for the file on your device or by dragging your file into the box.**

**Click on 'Save changes', then……**

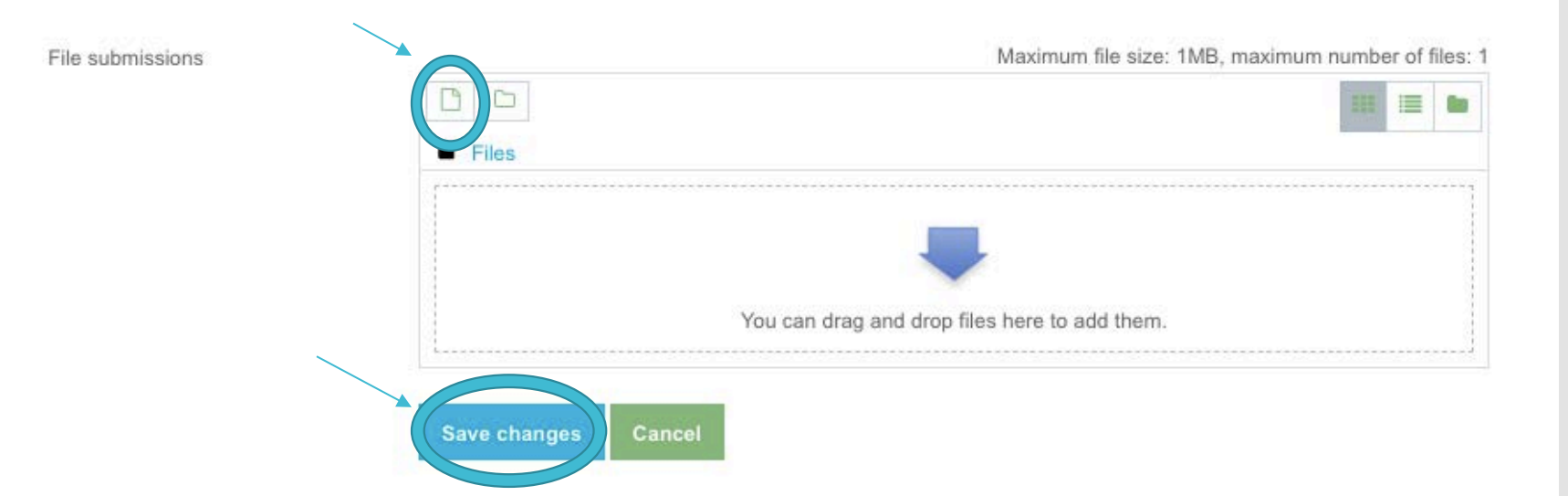

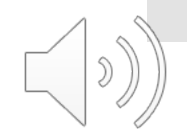

 **You will see a page like this:**

 **You may edit your submission by clicking 'Edit submission'.**

 **Please submit your work by clicking on 'Submit assignment'.**

### **Submission status**

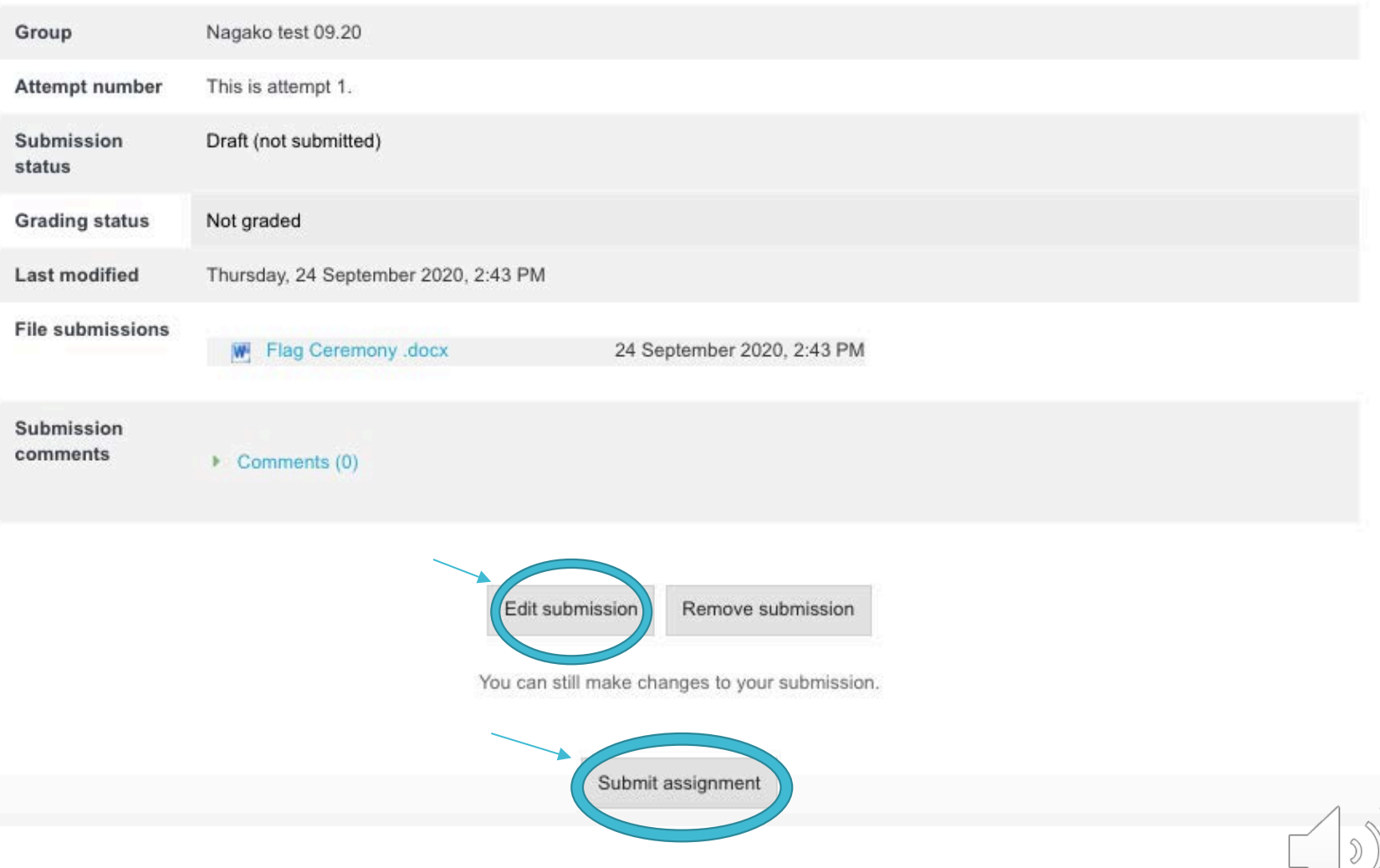

**We hope you enjoy the Teacher Training course with your colleagues!**

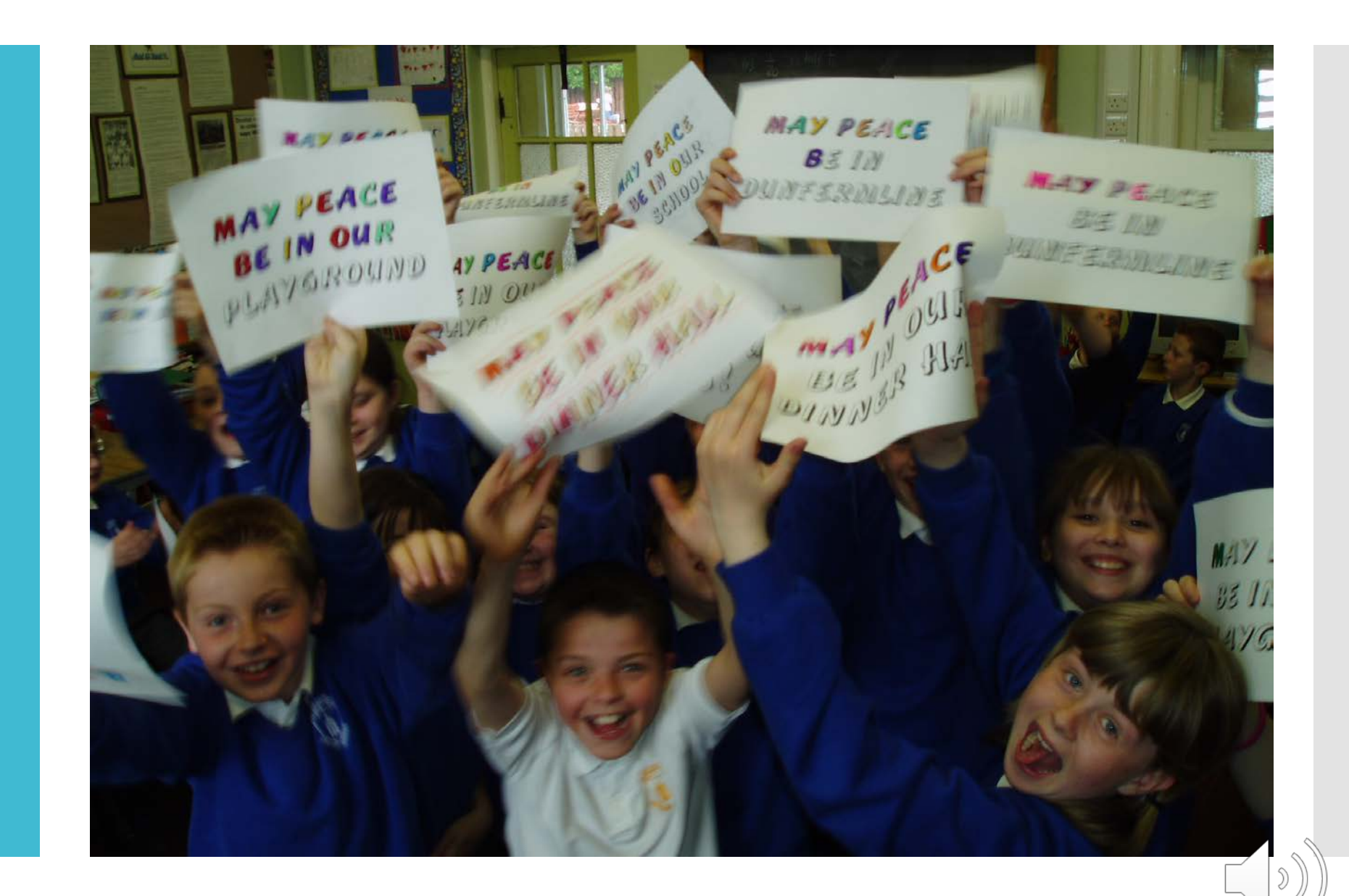